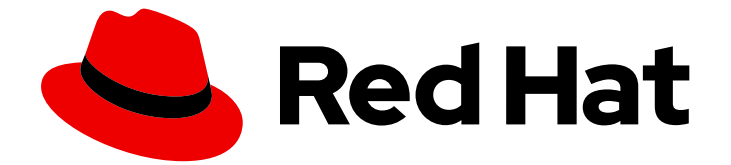

# Red Hat Satellite 6.11

# パフォーマンスチューニングガイド

Red Hat Satellite のパフォーマンスを最適化するためのガイド

Last Updated: 2024-02-15

Red Hat Satellite のパフォーマンスを最適化するためのガイド

Red Hat Satellite Documentation Team satellite-doc-list@redhat.com

# 法律上の通知

Copyright © 2023 Red Hat, Inc.

The text of and illustrations in this document are licensed by Red Hat under a Creative Commons Attribution–Share Alike 3.0 Unported license ("CC-BY-SA"). An explanation of CC-BY-SA is available at

http://creativecommons.org/licenses/by-sa/3.0/

. In accordance with CC-BY-SA, if you distribute this document or an adaptation of it, you must provide the URL for the original version.

Red Hat, as the licensor of this document, waives the right to enforce, and agrees not to assert, Section 4d of CC-BY-SA to the fullest extent permitted by applicable law.

Red Hat, Red Hat Enterprise Linux, the Shadowman logo, the Red Hat logo, JBoss, OpenShift, Fedora, the Infinity logo, and RHCE are trademarks of Red Hat, Inc., registered in the United States and other countries.

Linux ® is the registered trademark of Linus Torvalds in the United States and other countries.

Java ® is a registered trademark of Oracle and/or its affiliates.

XFS ® is a trademark of Silicon Graphics International Corp. or its subsidiaries in the United States and/or other countries.

MySQL<sup>®</sup> is a registered trademark of MySQL AB in the United States, the European Union and other countries.

Node.js ® is an official trademark of Joyent. Red Hat is not formally related to or endorsed by the official Joyent Node.js open source or commercial project.

The OpenStack ® Word Mark and OpenStack logo are either registered trademarks/service marks or trademarks/service marks of the OpenStack Foundation, in the United States and other countries and are used with the OpenStack Foundation's permission. We are not affiliated with, endorsed or sponsored by the OpenStack Foundation, or the OpenStack community.

All other trademarks are the property of their respective owners.

# 概要

パフォーマンスチューニングガイドは、Red Hat Satellite 6.10 環境をスケールアップするためのリ ファレンスとして使用できる一連のチューニングとヒントをカバーすることを目的としています。

# 目次

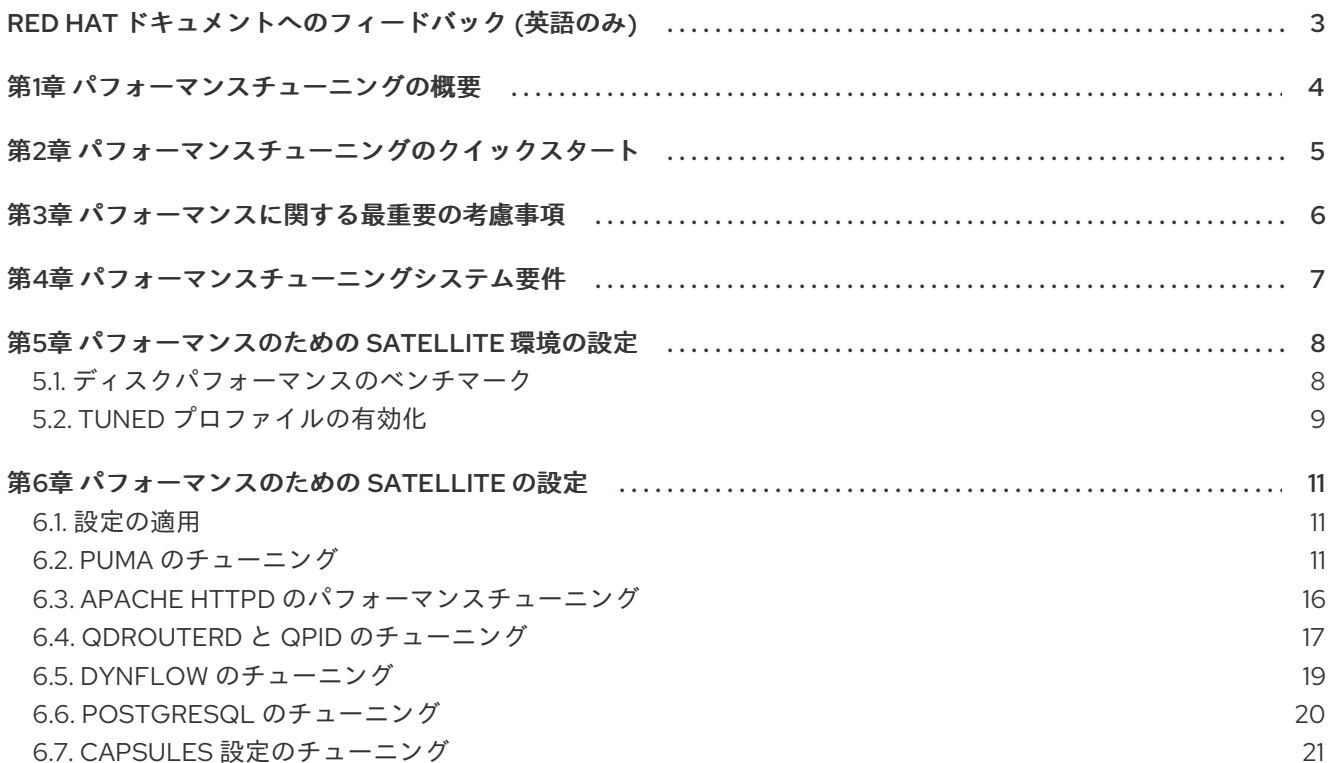

# RED HAT ドキュメントへのフィードバック (英語のみ)

<span id="page-6-0"></span>Red Hat ドキュメントに対するご意見をお聞かせください。ドキュメントの改善点があればお知らせく ださい。

Bugzilla でチケットを作成することにより、フィードバックを送信できます。

- 1. [Bugzilla](https://bugzilla.redhat.com/enter_bug.cgi?product=Red Hat Satellite) の Web サイトに移動します。
- 2. Component フィールドで、**Documentation** を使用します。
- 3. Description フィールドに、ドキュメントの改善に関するご意見を記入してください。ドキュ メントの該当部分へのリンクも追加してください。
- 4. Submit Bug をクリックします。

# 第1章 パフォーマンスチューニングの概要

<span id="page-7-0"></span>このドキュメントでは、Red Hat Satellite をチューニングしてパフォーマンスとスケーラビリティーを 確保するためのガイドラインを提供します。幅広いユースケースに適用できるように、細心の注意を 払って内容を作成していますが、取り上げられていないユースケースがある場合には、Red Hat までお 気軽にお問い合わせいただき、サポートを受けてください。

# 第2章 パフォーマンスチューニングのクイックスタート

<span id="page-8-0"></span>インストールルーチンのチューニングフラグを使用して利用可能な、Satellite に組み込まれている チューニングプロファイルを使用すると、予想される管理対象ホスト数とハードウェアの割り当てに基 づいて、Satellite Server をチューニングできます。詳細は、接続されたネットワーク環境での Satellite Server のインストールの [定義済みプロファイルによる](https://access.redhat.com/documentation/ja-jp/red_hat_satellite/6.11/html-single/installing_satellite_server_in_a_connected_network_environment/index#tuning-with-predefined-profiles_satellite) Satellite Server のチューニング を参 照してください。

Satellite が管理する管理対象ホストの数の見積もりに基づいて、4 つのサイズが提供されます。各プロ ファイルの具体的なチューニング設定は、**/usr/share/foreman-**

**installer/config/foreman.hiera/tuning/sizes** に含まれている設定ファイルにあります。

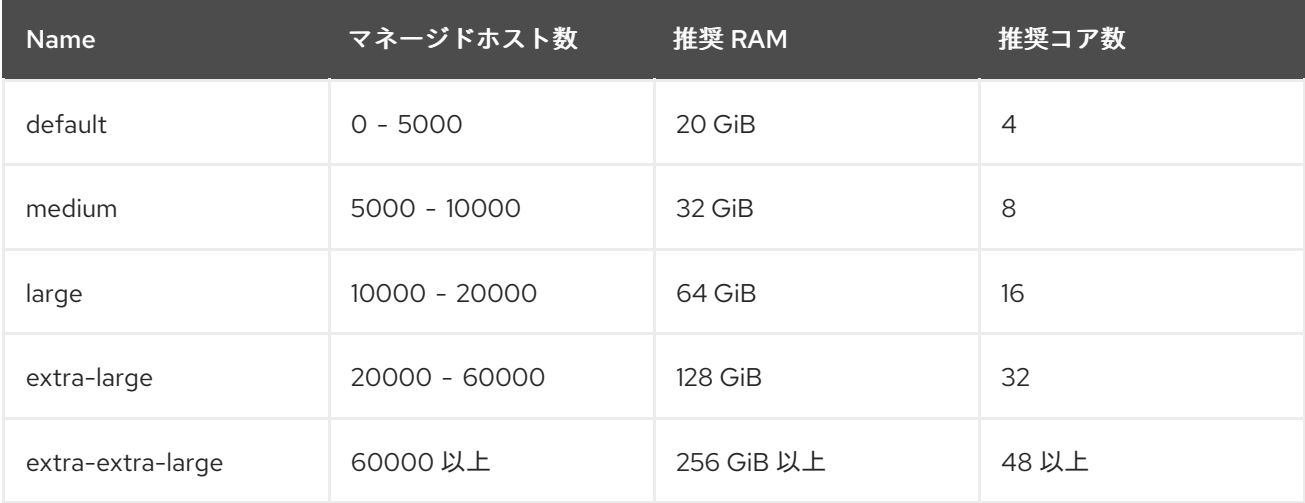

#### 手順

- 1. **default**、**medium**、**large**、**extra-large**、または **extra-extra-large** から、インストール環境の サイズを選択します。デフォルト値は **default** です。
- 2. **satellite-installer** を実行します。

# satellite-installer --tuning "**My\_Installation\_Size**"

- 3. オプション: ヘルスチェックを実行します。詳細は[、「設定の適用」](#page-14-1) を参照してください。
- 4. オプション: 「Puma のチューニング」セクションを使用して、Ruby アプリケーションサー バーを直接チューニングします。詳細は、「Puma [のチューニング」](#page-17-0) を参照してください。

# 第3章 パフォーマンスに関する最重要の考慮事項

<span id="page-9-0"></span>Red Hat Satellite のパフォーマンスとスケーラビリティを向上させることができます。

- 1. httpd を設定する
- 2. 同時実行性を高めるように Puma を設定する
- 3. Candlepin を設定する
- 4. Pulp を設定する
- 5. Foreman のパフォーマンスおよびスケーラビリティーを設定する
- 6. Dynflow を設定する
- 7. 内部 Capsules に依存するのではなく、外部 Capsules をデプロイする
- 8. katello-agent のスケーラビリティーを設定する
- 9. API タイムアウトを減らすように Hammer を設定する
- 10. qpid と qdrouterd を設定します
- 11. より多くの同時ロードを処理するように PostgreSQL を改善する
- 12. ストレージの DB ワークロードを設定する
- 13. コンテンツビューのストレージ要件を満たしていることを確認する
- 14. システム要件を満たしていることを確認する
- 15. 環境のリモート実行を向上する

# 第4章 パフォーマンスチューニングシステム要件

<span id="page-10-0"></span>[ハードウェアとソフトウェアの要件については、](https://access.redhat.com/documentation/ja-jp/red_hat_satellite/6.11/html-single/installing_satellite_server_in_a_connected_network_environment/index#Preparing_your_Environment_for_Installation_satellite)Satellite のインストールガイドの Preparing your Environment for Installation。

# 第5章 パフォーマンスのための SATELLITE 環境の設定

#### <span id="page-11-0"></span>CPU

Satellite で使用できる物理コアが多いほど、タスクのスループットを向上させることができます。 Puppet や PostgreSQL などの一部の Satellite コンポーネントは CPU を大量に使用するアプリケー ションであり、利用可能な CPU コアの数が多いほどメリットが得られます。

#### メモリー

Satellite を実行しているシステムで利用可能なメモリーの量が多いほど、Satellite の操作の応答時 間が向上します。Satellite はデータベースソリューションとして PostgreSQL を使用しているた め、メモリー追加とチューニングを組み合わせると、メモリー内に保持されるデータが増加するた め、アプリケーションの応答時間が短縮されます。

#### ディスク

Satellite は、リポジトリーの同期、パッケージデータの取得、コンテンツホストのサブスクリプ ションレコードの頻繁なデータベース更新により、大量の IOPS を処理します。そのため、ディスク の読み書きの増加により発生する可能性のあるパフォーマンスのボトルネックを回避するために、 Satellite は高速の SSD にインストールすることを推奨します。Satellite では、読み取り操作の平均 スループットが 1 秒あたり 60 - 80 メガバイト以上のディスク IO が必要です。この値を下回ると、 Satellite の操作に重大な影響を与える可能性があります。SSD は HDD と比較してレイテンシーが 低いため、PostgreSQL などの Satellite コンポーネントは、SSD を使用することでメリットがあり ます。

# ネットワーク

Satellite Server と Capsule 間の通信は、ネットワークパフォーマンスの影響を受けます。Satellite Server と Capsule の同期などの操作を手間なく実行できるようにするには、レイテンシーが低く、 ジッターを最小限に抑えた適切なネットワークが必要です (少なくとも、接続のリセットなどが発生 しないようにします)。

#### サーバーの電源管理

デフォルトでは、サーバーは電力を節約するように設定されている可能性があります。これは最大 消費電力を抑えるには良い方法ですが、Satellite が達成できるパフォーマンスが低下するという副 作用もあります。Satellite を実行しているサーバーの場合、システムをパフォーマンスモードで実 行できるように BIOS を設定して、Satellite が達成できる最大パフォーマンスレベルを上げることを 推奨します。

# <span id="page-11-1"></span>5.1. ディスクパフォーマンスのベンチマーク

Red Hat は、内部のクイックストレージベンチマークの結果が推奨スループットを下回った場合にのみ ユーザーに警告するように、**satellite-maintain** の更新に取り組んでいます。

また、より正確な実際のストレージ情報を取得するために実行可能なベンチマークスクリプトの更新に も取り組んでいます (このスクリプトは、今後 **satellite-maintain** に統合される見込みです)。

# 注記

- I/O ベンチマークを実行するには、RAM を一時的に縮小する必要がある場合が あります。たとえば、Satellite Server に 256 GiB の RAM がある場合、テストを 実行するには 512 GiB のストレージが必要です。回避策として、システムの起動 中に grub で **mem=20G** のカーネルオプションを追加して、RAM のサイズを一 時的に減らすことができます。ベンチマークは、指定されたディレクトリーに RAM の 2 倍のサイズのファイルを作成し、それに対して一連のストレージ I/O テストを実行します。このようなサイズのファイルを使用することで、このテス トでファイルシステムのキャッシュ以外もテストされるようにしています。 PostgreSQL ストレージなどの小規模なボリュームなど、他のファイルシステム のベンチマークを行う場合は、上記のように RAM のサイズを減らす必要がある 場合があります。
- SAN や iSCSI などの異なるストレージソリューションを使用している場合は、 想定されるパフォーマンスは異なります。
- Red Hat では、このスクリプトを実行する前にすべてのサービスを停止すること を推奨します。

このテストはダイレクト I/O を使用せず、通常の操作と同様にファイルのキャッシュを使用します。

storage-benchmark というスクリプトの最初のバージョンを [こちら](https://github.com/RedHatSatellite/satellite-support/blob/master/storage-benchmark) で提供しています。このスクリプ トを実行するには、スクリプトを Satellite にダウンロードし、実行可能にして、次を実行します。

# ./storage-benchmark /var/lib/pulp

スクリプトの README ブロックに記載されているように、通常、以下のテストで平均 100 MB/秒以上 が得られる必要があります。

- ローカル SSD ベースのストレージでは、600 MB/秒以上の値が得られる必要があります。
- 回転ディスクでは、100 200 MB/秒以上の値が得られる必要があります。

値がこれを下回る場合は、サポートチケットを作成してサポートを受けてください。

詳細は、Impact of Disk Speed on Satellite [Operations](https://access.redhat.com/solutions/3397771) を参照してください。

# <span id="page-12-0"></span>5.2. TUNED プロファイルの有効化

Red Hat Enterprise Linux 7 は、インストール時にデフォルトで tuned デーモンを有効にします。ベア メタルでは、Satellite Server および Capsule に対して、tuned プロファイルの **throughputperformance** を実行することを推奨します。仮想マシンでは、**virtual-guest** プロファイルを実行する ことを推奨します。

#### 手順

1. **tuned** が実行されているかどうかを確認します。

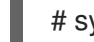

# systemctl status tuned

2. **tuned** が実行されていない場合は、有効にします。

# systemctl enable --now tuned

3. オプション: 使用可能な **tuned** プロファイルのリストを表示します。

# tuned-adm list

4. シナリオに応じて、**tuned** プロファイルを有効にします。

# tuned-adm profile "**My\_Tuned\_Profile**"

Transparent Huge Page (THP) は、Linux カーネルが使用するメモリー管理技術で、より大きいメモ リーページを使用して、トランスレーションルックアサイドバッファー (TLB: Translation Lookaside Buffer) を使用する際のオーバーヘッドを減らします。データベースで連続するメモリーアクセスパ ターンの代わりにスパースメモリーアクセスパターンを使用しているため、THP が有効な場合にデータ ベースのワークロードがしばしば低下します。PostgreSQL のパフォーマンスを向上させるには、 Transparent Huge Pages を無効にします。PostgreSQL データベースが別のサーバーで実行されている デプロイメントでは、Satellite Server でのみ透過的な巨大ページを使用することには小さな利点がある 場合があります。

Transparent Huge Pages [を無効にする詳細は、](https://access.redhat.com/solutions/1320153)Red Hat Enterprise Linux 7、8 の Transparent Huge Page (THP) を無効にする方法 を参照してください。

# 第6章 パフォーマンスのための SATELLITE の設定

<span id="page-14-0"></span>Satellite には、相互に通信する多くのコンポーネントが付属しています。これらのコンポーネントをそ れぞれ別個にチューニングすることで、シナリオに応じた最大限のパフォーマンスを実現できます。

Red Hat Enterprise Linux 7 にインストールされた Satellite と Red Hat Enterprise Linux 8 にインストー ルされた Satellite の間に大きなパフォーマンスの違いは見られません。

# <span id="page-14-1"></span>6.1. 設定の適用

次のセクションでは、さまざまな調整パラメーターとその適用方法を提案します。ほとんどの場合、 Satellite の再起動が必要となるため、有効なバックアップと適切な停止期間を使用して、先に非実稼働 環境でこれらの変更を常にテストしてください。

また、変更の効果を評価できるよう、変更を適用する前にモニタリングを設定することを推奨します。 実際の環境を模倣するよう努めていますが、当社のテスト環境は、お客様の環境と大きく異なっている 可能性があります。

### systemd サービスファイルの変更

一部の systemd サービスファイルを変更した場合は、systemd デーモンに設定をリロードするよう通知 する必要があります。

# systemctl daemon-reload

Satellite サービスを再起動します。

# satellite-maintain service restart

#### 設定ファイルの変更

**/etc/foreman-installer/custom-hiera.yaml** などの設定ファイルを変更した場合は、インストーラーを 再実行して変更を適用します。

# satellite-installer

# 追加オプションを指定してインストーラーを実行する

いくつかの新しいオプションを追加してインストーラーを再実行する必要がある場合は、以下を実行し ます。

# satellite-installer **new options**

#### セットアップの基本的な健全性を確認する

オプション: 変更を行った後は、次の簡単な Satellite ヘルスチェックを実行します。

# satellite-maintain health check

# <span id="page-14-2"></span>6.2. PUMA のチューニング

Puma は、Foreman 関連のリクエストをクライアントに提供するために使用される ruby アプリケー ションサーバーです。多数のクライアントまたは頻繁な操作を処理することが想定されている Satellite 設定では、Puma を適切にチューニングすることが重要です。

# 6.2.1. Puma スレッド数

Puma ワーカーごとの Puma スレッドの数は、**threads\_min** と **threads\_max** という 2 つの値を使用し て設定されます。

threads min の値は、ワーカーの起動時に各ワーカーが生成するスレッドの数を決定します。その後、 同時リクエストが発生し、より多くのスレッドが必要になると、ワーカーは上限である **thread\_max** に 達するまでさらに多くのワーカーを生成します。

Puma スレッドが少ないと Satellite Server のメモリー使用量が増えるため、**threads\_min** を **thread\_max** と同じ値に設定することを推奨します。

例として、同時登録テストを使用して、次の 2 つの設定を比較しました。

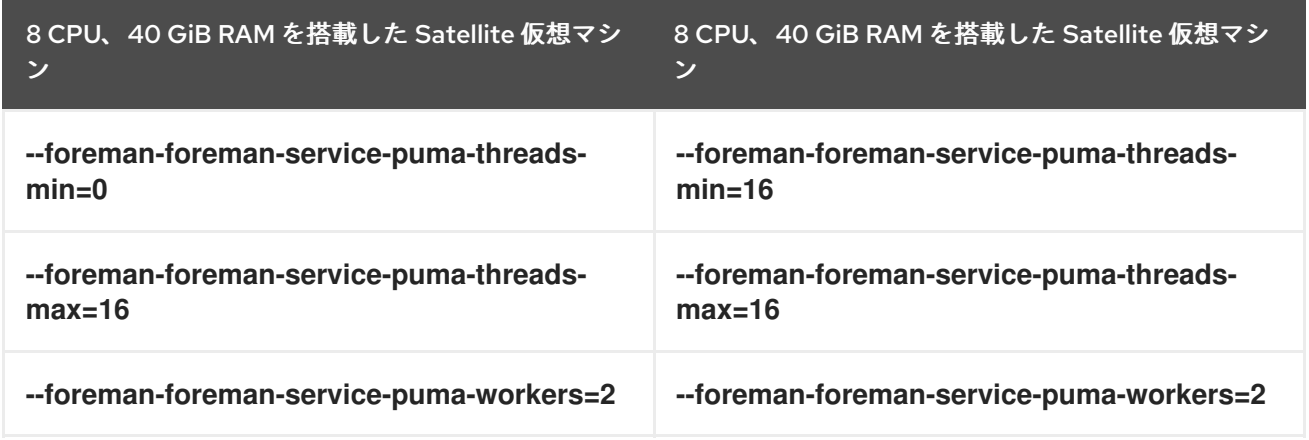

Puma の最小スレッド数を **16** に設定すると、**thread\_min=0** と比較してメモリー使用量が約 12% 少な くなります。

<span id="page-15-0"></span>6.2.2. Puma のワーカー数とスレッド数の自動チューニング

Puma のワーカーとスレッドの値を **satellite-installer** で指定しなかった場合、またはそれらが Satellite 設定に存在しない場合、**satellite-installer** はバランスの取れたワーカー数を設定します。satelliteinstaller は次の式に従います。

min(CPU\_COUNT \* 1.5, RAM\_IN\_GB - 1.5)

ほとんどの場合はこれで問題ありませんが、使用パターンによっては、(他の Satellite コンポーネント がリソースを使用できるように) Puma 専用のリソースの量を制限するなどの理由で、チューニングが 必要になる場合があります。各 Puma ワーカーは約 1 GiB の RAM を消費します。

# 現在の Satellite Server 設定を表示する

# cat /etc/systemd/system/foreman.service.d/installer.conf

# 現在アクティブな Puma ワーカーを表示する

# systemctl status foreman.service

# 6.2.3. Puma のワーカー数とスレッド数の手動チューニング

「Puma [のワーカー数とスレッド数の自動チューニング」](#page-15-0) を利用しない場合は、これらの調整パラメー ターにカスタム数値を適用できます。以下の例では、2 つのワーカーと、最小 5 つ、最大 5 つのスレッ ドを使用します。

# satellite-installer \

- --foreman-foreman-service-puma-workers=2 \
- --foreman-foreman-service-puma-threads-min=5 \
- --foreman-foreman-service-puma-threads-max=5

変更を Satellite Server に適用します。詳細は、[「設定の適用」](#page-14-1) を参照してください。

#### 6.2.4. 推奨される Puma のワーカー数とスレッド数

さまざまなチューニングプロファイルのスレッドとワーカーの設定を推奨するために、Red Hat はさま ざまなチューニングプロファイルを使用して、Satellite で Puma チューニングテストを実施しました。 このテストで使用した主なテストは、さまざまなワーカー数とスレッド数を使用した、次の組み合わせ による同時登録です。当社の推奨値は、純粋に同時登録のパフォーマンスに基づいているため、正確な ユースケースを反映していない可能性があります。たとえば、セットアップが非常にコンテンツ指向 で、パブリッシュとプロモートが多い場合は、Pulp と PostgreSQL を優先して Puma によって消費さ れるリソースを制限することもできます。

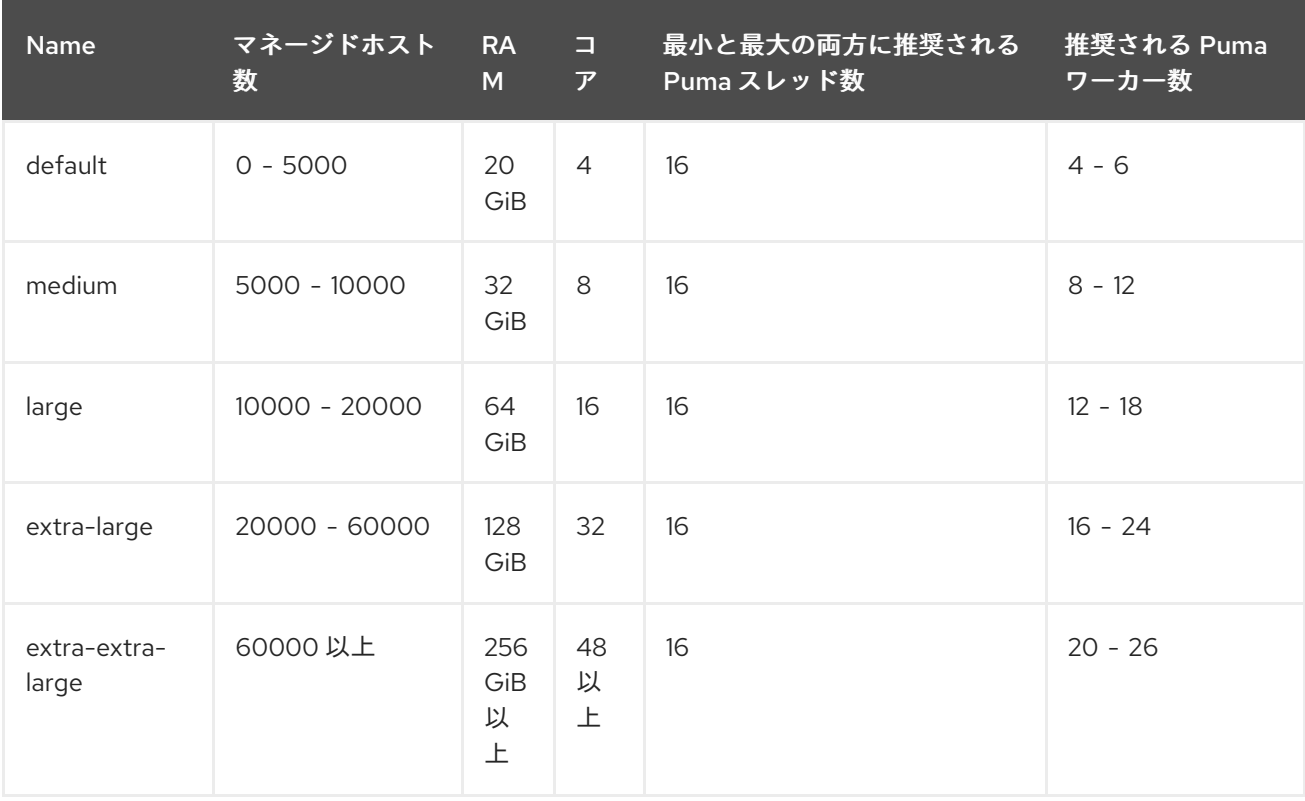

ここではワーカー数のチューニングがより重要であり、場合によっては最大 52% のパフォーマンス向 上が見られました。インストーラーはデフォルトで最小/最大 5 スレッドを使用しますが、上記の表の すべてのチューニングプロファイルでは、16 スレッドを使用することを推奨します。これは、4 スレッ ドでのセットアップと比較して、16 スレッドで最大 23% のパフォーマンス向上 (8 で 14%、32 で 10%) が見られたためです。

Red Hat はこの推奨値を明らかにするために、非常に特殊なユースケースである同時登録テストケース を使用しました。これは、(登録だけでなく) よりバランスの取れたユースケースを持つ Satellite では異 なる場合があります。デフォルトの最小/最大 5 スレッドを維持することも良い選択です。

<span id="page-17-0"></span>この推奨値の根拠となった測定値の一部を以下に示します。

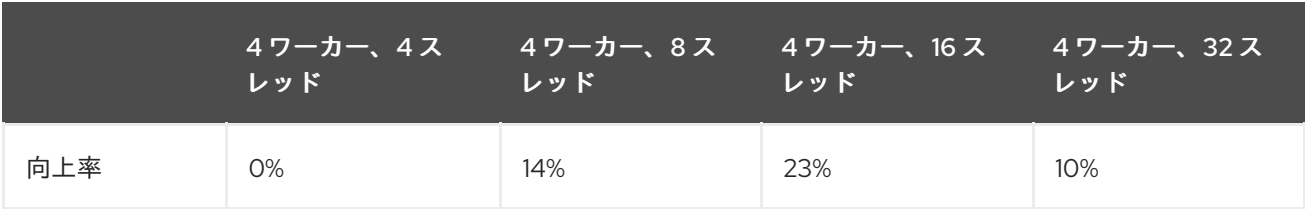

default セットアップ (4 CPU) では 4 - 6 つのワーカーを使用します。ワーカー 5 つの場合は、ワー カー 2 つと比較した場合、約 25% パフォーマンスが向上しました。しかし、ワーカー 8 つの場合は、 ワーカー 2 つと比較した場合、パフォーマンスが 8% 低下しました。以下の表を参照してください。

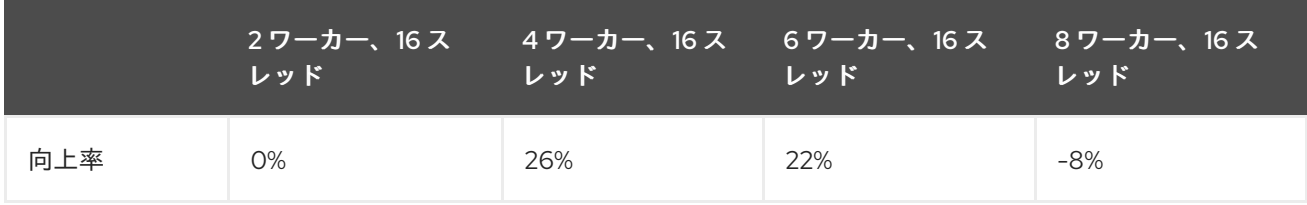

medium セットアップ (8 CPU) では 8 - 12 個のワーカーを使用します。以下の表を参照してください。

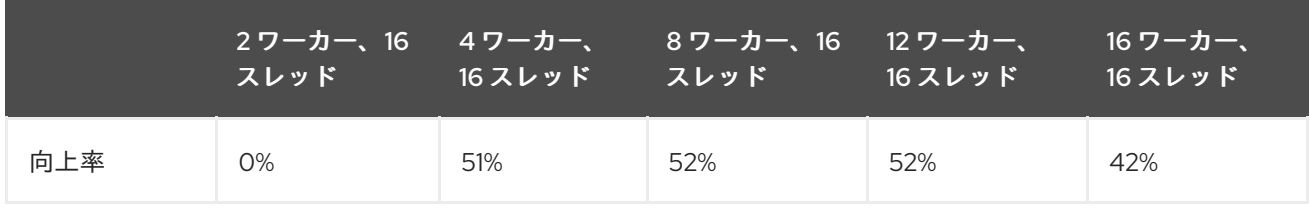

32 CPU のセットアップでは 16 - 24 個のワーカーを使用します (これは 90 GiB RAM マシンでテストさ れました。システムがスワッピングを開始し、メモリーがここでの 1 つの要因となっていることが判明 したためです。適切な extra-large には 128 GiB が必要です)。ワーカー数をそれ以上に増やすと、高い 同時登録レベルでテストした際に問題が発生したため、このような設定は推奨できません。

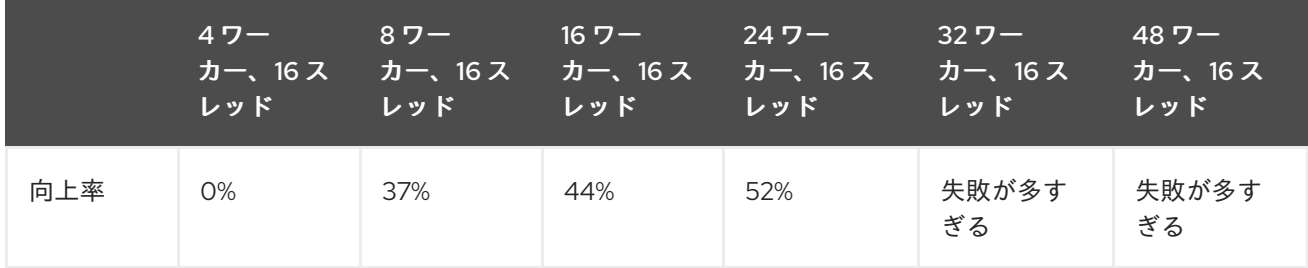

# 6.2.5. Puma ワーカー数の設定

CPU が十分にある場合は、ワーカーを追加するとパフォーマンスが向上します。例として、8 CPU と 16 CPU の Satellite セットアップを比較しました。

表6.1 ワーカー数の効果をテストするために使用した satellite-installer のオプション

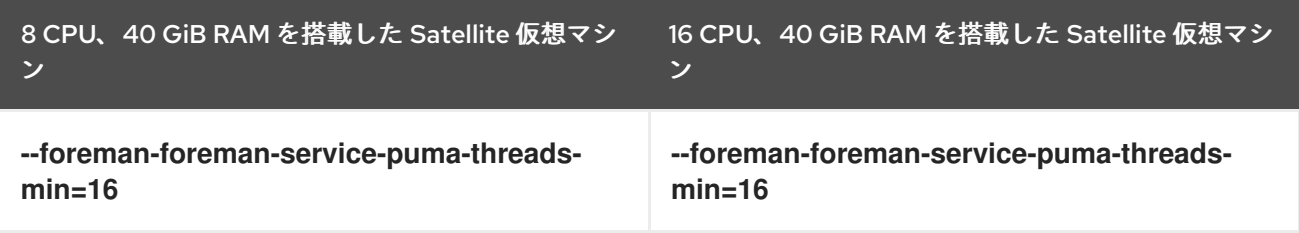

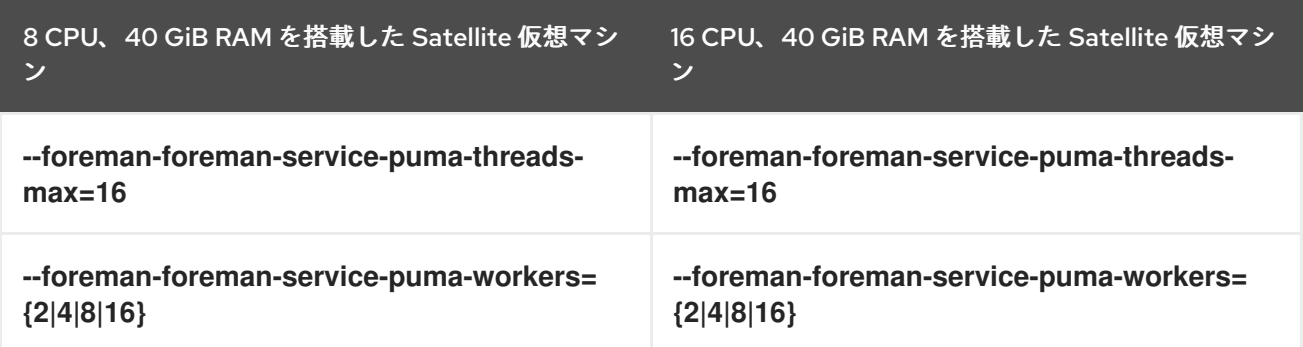

8 CPU のセットアップでは、ワーカー数を 2 から 16 に変更すると、同時登録時間が 36% 向上しまし た。16 CPU のセットアップでは、同じ変更で 55% の向上が見られました。

ワーカーを追加すると、Satellite が処理できる同時登録の総数も増やすことができます。私たちの測定 では、2 つのワーカーを使用したセットアップで最大 480 の同時登録を処理できましたが、ワーカーを 追加すると状況が改善されました。

# 手動チューニング

ワーカーの数を 2 に、スレッドの数を 5 に設定できます。

# satellite-installer \

--foreman-foreman-service-puma-threads-max=5

--foreman-foreman-service-puma-threads-min=5 \

--foreman-foreman-service-puma-workers=2 \

# 6.2.6. Puma スレッド数の設定

スレッド数が多いほど、ホストを並行して登録する時間を短縮できます。例として、次の 2 つの設定を 比較しました。

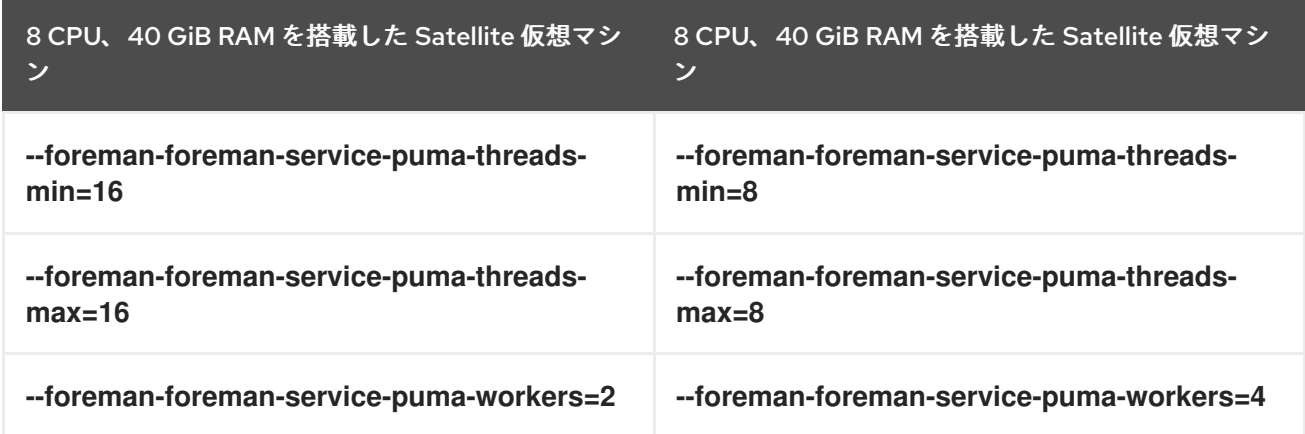

総スレッド数はそのままにして、使用するワーカー数を増やすと、同時登録のシナリオで約 11% の速度 向上が得られます。さらに、ワーカーを追加しても CPU と RAM の消費量は増加しませんでしたが、パ フォーマンスは向上しました。

# 6.2.7. Puma DB プールの設定

**\$db\_pool** の実効値は、自動的に **\$foreman::foreman\_service\_puma\_threads\_max** と等しくなるよう に設定されます。これは **\$foreman::db\_pool** と **\$foreman::foreman\_service\_puma\_threads\_max** の 最大値ですが、どちらもデフォルト値が 5 であるため、最大スレッド数が 5 を超えると、データベース

接続プールが自動的に同じ量だけ増加します。

**/var/log/foreman/production.log** に、**ActiveRecord::ConnectionTimeoutError: could not obtain a connection from the pool within 5.000 seconds (waited 5.006 seconds); all pooled connections were in use** というエラーが見られたら、この値を増やすことを推奨します。

### 現在の db\_pool 設定を表示

# grep pool /etc/foreman/database.yml pool: 5

# 6.2.8. db\_pool の手動チューニング

自動的に設定される値を利用しない場合は、次のようにカスタムの数値を適用できます。

# satellite-installer --foreman-db-pool 10

変更を Satellite Server に適用します。詳細は、[「設定の適用」](#page-14-1) を参照してください。

# <span id="page-19-0"></span>6.3. APACHE HTTPD のパフォーマンスチューニング

Apache httpd は Satellite のコア部分を形成し、Satellite Web UI または公開された API を介して行われ るリクエストを処理する Web サーバーとして機能します。操作の同時実行性を高めるために、httpd は、チューニングが Satellite のパフォーマンスを向上させるのに役立つ最初のポイントを形成します。

### 6.3.1. Apache httpd で起動できるプロセスの数を設定する

デフォルトでは、HTTPD はプリフォークリクエスト処理メカニズムを使用します。リクエストを処理 するプリフォークモデルを使用して、httpd はクライアントによる着信接続を処理するための新しいプ ロセスを起動します。

apache へのリクエストの数が、着信接続を処理するために起動できる子プロセスの最大数を超える と、httpd によって HTTP 503 サービス使用不可エラーが発生します。処理するプロセスが不足してい る httpd の中で、着信接続は、Pulp などのコンポーネントが httpd プロセスの可用性に依存しているた め、Satellite 側で複数のコンポーネントの障害を引き起こす可能性もあります。

HTTPD プリフォークの設定を調整して、予想されるピーク負荷に基づいて、より多くの同時要求を処 理できます。

Satellite への 150 の同時コンテンツホスト登録を処理することを望む可能性があるサーバーのプリ フォーク設定の変更例は、次の設定ファイルの例のようになります **custom-hiera.yaml** ファイルの使 用方法を参照してください。これにより設定ファイル **/etc/httpd/conf.modules.d/prefork.conf** が変更 されます):

#### **/etc/foreman-installer/custom-hiera.yaml** を変更できます:

apache::mod::prefork::serverlimit: 582 apache::mod::prefork::maxclients: 582 apache::mod::prefork::startservers: 10

ServerLimit パラメーターを設定して、MaxClients 値を上げます。 詳細については、httpd ドキュメントの ServerLimit [ディレクティブ](https://httpd.apache.org/docs/2.4/mod/mpm_common.html#serverlimit) を参照してください。

MaxClients パラメーターを選択することを認定して、https://www.archive.com/www.archive.com/www.archive.com/www.archive.com/www.archive.com<br>- MaxClients パラメータ

● MaxClients パラメーターを設定して、httpd が着信要求を処理するために起動できる子プロセ スの最大数を制限します。 詳細については、httpd ドキュメントの [MaxRequestWorkers](https://httpd.apache.org/docs/2.4/mod/mpm_common.html#maxrequestworkers) ディレクティブ を参照してくだ さい。

# 6.3.2. Apache HTTPD のオープンファイル数上限の設定

チューニングを行うと、Apache httpd はサーバー上で多くのファイル記述子を簡単に開くことができ ます。これは、ほとんどの Linux システムのデフォルトの制限を超える可能性があります。システムの 最大オープンファイル数の上限を超えた結果として発生する可能性のある問題を回避するには、次の ファイルとディレクトリーを作成し、以下の例で指定されているようにファイルの内容を設定してくだ さい。

# 手順

1. **/etc/systemd/system/httpd.service.d/limits.conf** で最大オープンファイル数の上限を設定し ます。

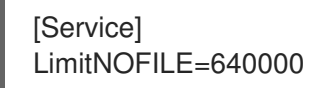

2. 変更を Satellite Server に適用します。詳細は、[「設定の適用」](#page-14-1) を参照してください。

# <span id="page-20-0"></span>6.4. QDROUTERD と QPID のチューニング

### 6.4.1. qdrouterd の最大オープンファイル数上限の計算

多数のコンテンツホストを備えた **katello-agent** インフラストラクチャーを使用するデプロイメントで は、qdrouterd の最大オープンファイル数を増やす必要がある場合があります。

qdrouterd のオープンファイル数の上限は、**(N x 3) + 100** という式で計算します。N はコンテンツホス トの数です。各コンテンツホストはルーターで最大 3 つのファイル記述子を消費する可能性があり、 ルーター自体を実行するには 100 個のファイル記述子が必要です。

以下の設定では、Satellite のコンテンツホストを10,000 まで増やすことができます。

#### 手順

1. **/etc/foreman-installer/custom-hiera.yaml** で最大オープンファイル数の上限を設定します。

qpid::router::open\_file\_limit: "**My\_Value**"

デフォルト値は **150100** です。

2. 変更を Satellite Server に適用します。詳細は、[「設定の適用」](#page-14-1) を参照してください。

# 6.4.2. qpidd の最大オープンファイル数上限の計算

多数のコンテンツホストを備えた **katello-agent** インフラストラクチャーを使用するデプロイメントで は、qpidd の最大オープンファイル数を増やす必要がある場合があります。

qpidd のオープンファイル数の上限は、**(N x 4) + 500** という式で計算します。N はコンテンツホストの 数です。1 つのコンテンツホストは最大 4 つのファイル記述子を使用する可能性があり、Broker (qpidd のコンポーネント) の操作には 500 個のファイル記述子が必要です。

# 手順

1. **/etc/foreman-installer/custom-hiera.yaml** で最大オープンファイル数の上限を設定します。

qpid::open\_file\_limit: "**My\_Value**"

デフォルト値は **65536** です。

2. 変更を Satellite Server に適用します。詳細は、[「設定の適用」](#page-14-1) を参照してください。

6.4.3. 最大非同期入出力リクエストの設定

多数のコンテンツホストを備えた **katello-agent** インフラストラクチャーを使用するデプロイメントで は、許容される同時 AIO リクエストの最大数を増やす必要がある場合があります。カーネルパラメー ター **fs.aio-max-nr** の値を増やすことで、許容される同時 AIO リクエストの最大数を増やすことができ ます。

# 手順

1. **/etc/sysctl.d** 内のファイルで、**fs.aio-max-nr** の値を目的の最大値に設定します。

fs.aio-max-nr=**My\_Maximum\_Concurrent\_AIO\_Requests**

この数値が、Satellite に登録する予定のコンテンツホストの最大数に 33 を乗算した値より大き いことを確認してください。

2. 変更を適用します。

# sysctl -p

3. オプション: この変更が確実に適用されるように、Satellite Server を再起動します。

# 6.4.4. ストレージに関する考慮事項

**katello-agent** を広範囲に使用するインストールを計画している場合は、事前に **/var/lib/qpidd** に十分な ストレージ領域を確保してください。Satellite Server では、1 つのコンテンツホストに対して **/var/lib/qpidd** のディスク領域が 2 MiB 必要になります。

# 6.4.5. QPID mgmt-pub-interval パラメーターの設定

Red Hat Enterprise Linux 7 のジャーナルに次のエラーが表示される場合があります (**journalctl** コマン ドを使用してアクセスします)。

satellite.example.com qpidd[92464]: [Broker] error Channel exception: not-attached: Channel 2 is not attached(/builddir/build/BUILD/qpid-cpp-0.30/src/qpid/amqp\_0\_10/SessionHandler.cpp: 39 satellite.example.com qpidd[92464]: [Protocol] error Connectionqpid.10.1.10.1:5671-10.1.10.1:53790 timed out: closing

このエラーメッセージが表示されるのは、qpid がキュー、セッション、および接続の管理オブジェクト

を保持し、それらをデフォルトで 10 秒ごとに再利用するためです。同じ ID を持つ同じオブジェクトが 作成、削除され、再作成されます。古い管理オブジェクトは削除されていないため、qpid でこのような エラーが発生します。

### 手順

1. **/etc/foreman-installer/custom-hiera.yaml** で **mgmt-pub-interval** パラメーターを設定しま す。

qpid::mgmt\_pub\_interval: 5

2. 変更を Satellite Server に適用します。詳細は、[「設定の適用」](#page-14-1) を参照してください。 詳細は、BZ [1335694](https://bugzilla.redhat.com/show_bug.cgi?id=1335694#c7) を参照してください。

# <span id="page-22-0"></span>6.5. DYNFLOW のチューニング

Dynflow は、ワークフロー管理システムおよびタスクオーケストレーターです。これは Satellite のプラ グインであり、Satellite のさまざまなタスクをアウトオブオーダー実行方式で実行するために使用され ます。多くのクライアントが Satellite にチェックインし、多数のタスクを実行している状況では、追加 のチューニングを行って起動できるエグゼキューターの数を指定することで、Dynflow のパフォーマン スを若干向上できます。

Dynflow に関連するチューニングの詳細は、**https://satellite.example.com/foreman\_tasks/sidekiq** を 参照してください。

#### Sidekiq ワーカーの数を増やす

Satellite には、Dynflow によってスケジュールされたタスクを実行する **dynflow-sidekiq** と呼ばれる Dynflow サービスが含まれています。Sidekiq ワーカーをさまざまなキューにグループ化して、あるタ イプのタスクの多くが他のタイプのタスクの実行をブロックしないようにすることができます。

Red Hat は、複数のコンテンツビューの公開とプロモーション、コンテンツの同期、Capsule Server へ の同期など、一括同時タスク用に Foreman タスクシステムを拡張するために、sidekiq ワーカーの数を 増やすことを推奨します。次の 2 つの方法を使用できます。

- ワーカーが使用するスレッドの数 (ワーカーの同時実行数) を増やすことができます。Ruby に はスレッドの同時実行性が実装されているため、値を 5 より大きくしても、効果は限定的で す。
- ワーカーの数を増やすことができます。こちらの方法を推奨します。

#### 手順

1. ワーカー数を 1 から 3 に増やします。各ワーカーのスレッド数/同時実行数は 5 つのままにしま す。

# satellite-installer --foreman-dynflow-worker-instances 3 # optionally, add --foremandynflow-worker-concurrency 5

2. オプション: ワーカーサービスが 3 つあるかどうかを確認します。

# systemctl -a | grep dynflow-sidekiq@worker-[0-9] dynflow-sidekiq@worker-1.service loaded active running Foreman jobs daemon worker-1 on sidekiq dynflow-sidekiq@worker-2.service loaded active running Foreman jobs daemon - worker-2 on sidekiq dynflow-sidekiq@worker-3.service loaded active running Foreman jobs daemon worker-3 on sidekiq

詳細について は、Satellite6 に sidekiq [ワーカーを追加する方法](https://access.redhat.com/solutions/6293741) を参照してください。。

# <span id="page-23-0"></span>6.6. POSTGRESQL のチューニング

PostgreSQL は、Satellite が実行するさまざまなタスクの永続的なコンテキストを保存するために、 Satellite によって使用される SQL ベースの主要なデータベースです。このデータベースは、Satellite のスムーズな動作に必要なデータを提供するために、通常、広範に使用されています。これにより、 PostgreSQL は頻繁に使用されるプロセスになり、調整すると、Satellite の全体的な運用レスポンスに 多くの利点がもたらされます。

一連の調整を PostgreSQL に適用して、応答時間を改善することができます。これによ り、**postgresql.conf** ファイルが変更されます。

# 手順

1. **/etc/foreman-installer/custom-hiera.yaml** を追加して PostgreSQL をチューニングします。

postgresql::server::config\_entries: max\_connections: 1000 shared\_buffers: 2GB work\_mem: 8MB autovacuum\_vacuum\_cost\_limit: 2000

これを使用すると、チューニングプロファイルに関係なく、Satellite インスタンスを効果的に チューニングできます。

2. 変更を Satellite Server に適用します。詳細は、[「設定の適用」](#page-14-1) を参照してください。

上記のチューニング設定には、変更した特定のキーのセットがあります。

- **max\_connections**: このキーは、実行中の PostgreSQL プロセスが受け入れることができる接 続の最大数を定義します。
- shared buffers: 共有バッファーは、さまざまなデータベース操作のデータを格納するために PostgreSQL 内のすべてのアクティブな接続によって使用されるメモリーを定義します。この キーの最適な値は、Satellite で実行される操作の頻度に応じて、2 GiB からシステムメモリー 合計の 25% までの間で変動します。
- **work mem**: work mem は、PostgreSQL のプロセスごとに割り当てられるメモリーであり、プ ロセスによって実行されている操作の中間結果を格納するために使用されます。この値を 8 MB に設定すれば、Satellite でのほとんどの集中的な操作に十分対応できます。
- autovacuum vacuum cost limit: このキーは、データベースリレーション内のデッドタプル をクリーンアップする autovacuum プロセス内のバキューム操作のコスト制限値を定義しま す。コスト制限は、プロセスによる 1 回の実行で処理できるタプルの数を定義します。Red Hat は、medium、large、extra-large、および extra-extra-large のプロファイルと同様に、 Satellite が PostgreSQL サーバープロセスに加える一般的な負荷に基づいて、この値を **2000** に設定することを推奨します。

詳細は、BZ1867311: Upgrade fails when [checkpoint\\_segments](https://bugzilla.redhat.com/show_bug.cgi?id=1867311#c12) postgres parameter configured を参照し てください。

# 6.6.1. 生の DB パフォーマンスのベンチマーク

キャンドルピン、フォアマン、パルプの両方のディスクスペースのトップテーブルサイズのリストを取 得するには、[satellite-support](https://github.com/RedHatSatellite/satellite-support) リポジトリーの [postgres-size-report](https://github.com/RedHatSatellite/satellite-support/blob/master/postgres-size-report) スクリプトを確認してください。

PGbench ユーティリティー (PostgreSQL データディレクトリー **/var/opt/rh/rhpostgresql12/lib/pgsql/** ディレクトリーのサイズを 100 GiB またはベンチマークの実行に必要なものに 変更する必要がある場合があります) を使用して、システムの PostgreSQL パフォーマンスを測定でき ます。**yum install postgresql-contrib** を使用してインストールします。詳細について は、[github.com/RedHatSatellite/satellite-support](https://github.com/RedHatSatellite/satellite-support) を参照してください。

PostgreSQL データディレクトリーのファイルシステムの選択も重要になる場合があります。

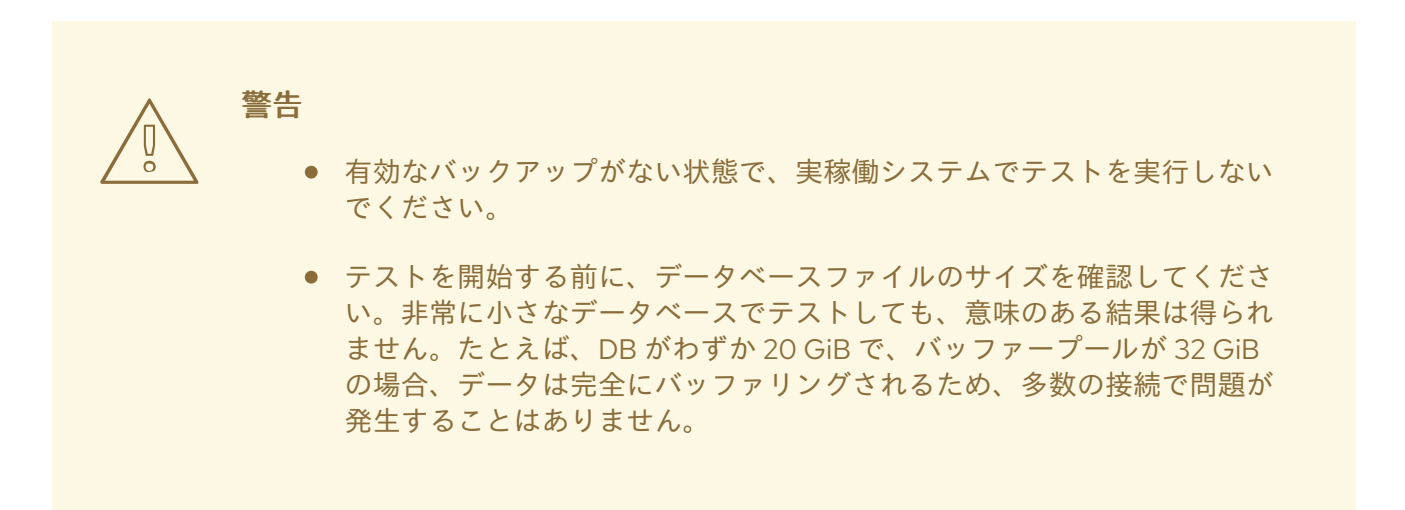

# <span id="page-24-0"></span>6.7. CAPSULES 設定のチューニング

Capsule は、Satellite の負荷の一部をオフロードし、クライアントへのコンテンツの配信に関連するさ まざまなネットワークへのアクセスを提供することを目的としていますが、リモート実行ジョブの実行 にも使用できます。ホスト登録やパッケージプロファイルの更新など、Satellite API を広範囲に使用す るものについては、サポートできません。

# 6.7.1. Capsule のパフォーマンステスト

Red Hat は、複数の Capsule 設定で複数のテストケースを測定しました。

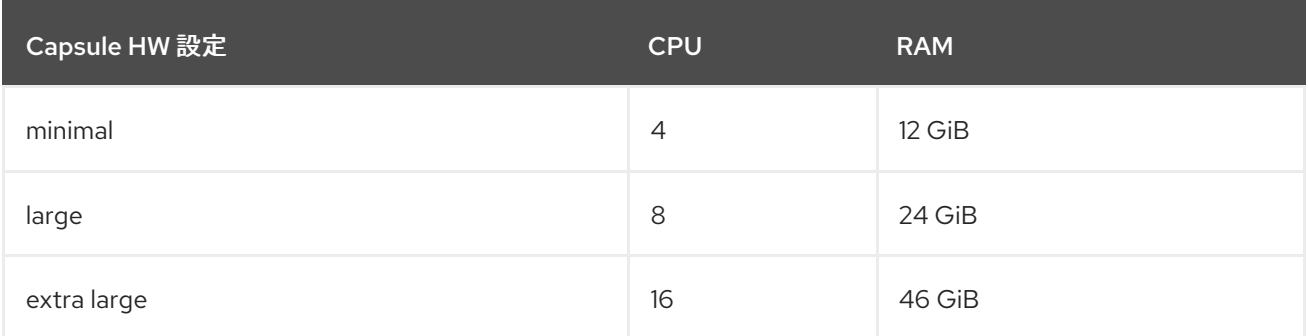

# コンテンツ配信のユースケース

ダウンロードテストでは、2000 個のパッケージがある 40 MB リポジトリーを、100 台、200 台、(中 略。以下 100 ずつ増加)、1000 台のホストで同時にダウンロードしました。Capsule Server のリソース を 2 倍にするたびに、平均ダウンロード時間が約 50% 向上しました。より正確な数値については、以

下の表を参照してください。

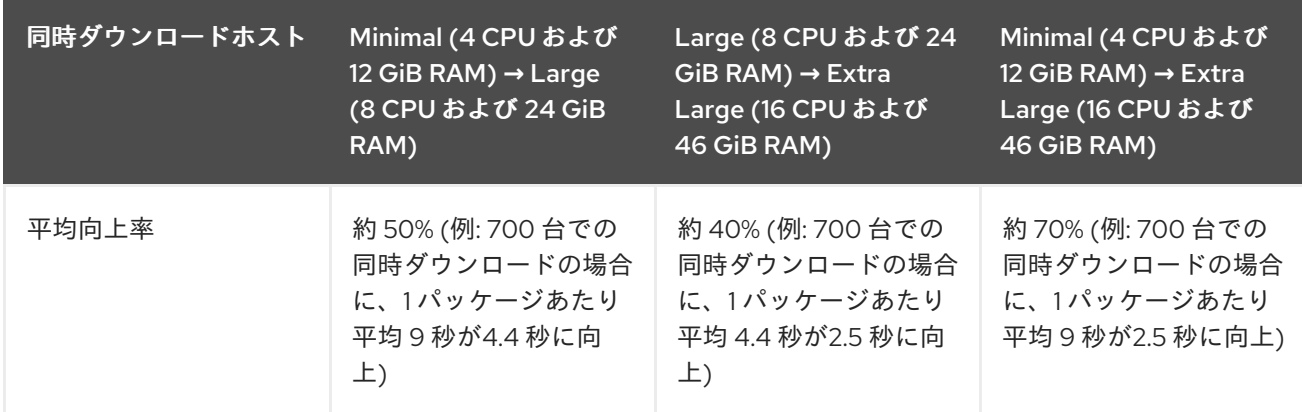

Satellite Server と Capsule Server のダウンロードパフォーマンスを比較したところ、約 5% の速度向上 しか見られませんでした。しかし、Capsule Server の主な利点は、コンテンツを地理的に分散したクラ イアント (または異なるネットワーク内のクライアント) に近づけることや、Satellite Server 自体が処 理する必要がある負荷の一部を処理することにあります。小規模なハードウェア設定 (8 CPU および 24 GiB) の Satellite Server は、500 を超える同時クライアントからのダウンロードを処理できませんでし たが、同じハードウェア設定の Capsule Server は、1000 以上のクライアントにサービスを提供できま した。

### 頻繁な登録のユースケース

同時登録の場合、ボトルネックは CPU 速度ですが、すべての設定で、スワッピングせずに高い同時実 行性を処理することができました。Capsule に使用されるハードウェアリソースは、登録パフォーマン スに最小限の影響しか与えません。たとえば、16 個の CPU と 46 GiB の RAM を備えた Capsule Server は、4 個の CPU と 12 GiB の RAM を備えた Capsule Server と比較して、登録速度が最大で 9% 向上し ます。

# リモート実行のユースケース

500 台、2000 台、4000 台のホストで SSH と Ansible バックエンドの両方を介してリモート実行ジョ ブを実行することをテストしました。4000 台すべてのホストで完了できなかった最小の設定 (4 CPU と 12 GiB メモリー) を除いて、すべての設定ですべてのテストをエラーなしで処理できました。

#### コンテンツ同期のユースケース

Red Hat Enterprise Linux 6、7、8 BaseOS、および 8 AppStream を同期した同期テストでは、Capsule 設定間で大きな違いは見られませんでした。これは、より多くのコンテンツビューを並行して同期する 場合とは異なります。